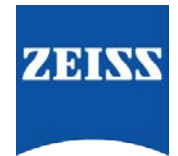

# **Sending data between FORUM and the IOLMaster 700**

How to create an order from FORUM to the IOL Master 700

- 1. Go to FORUM > select/create your patient in the patient directory
- 2. Highlight your patient > right click > You can select 'Create Automatic Order for' and select the instrument you want to create the order for. OR

Select 'Create Automatic Order' to create orders for all instruments

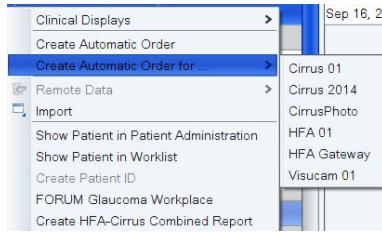

3. This will send the patients data to the IOL Master 700

## Retrieving Patient Details on the IOL Master 700 from the Worklist

- 1. Select the 'Patient' tab if not already selected
- 2. Press 'Refresh' icon
- 3. Highlight the correct patient, patient detail should appear on the right of the screen
	- i. \*If connected to HL7 EMR you will be advised 'Invalid patient data' select 'Correct' and add the information for 'Refractive Surgery'
- 4. Continue with the exam as per normal
	- i. \*If connected to HL7 EMR you will have the option to select 'Measure' or '####-HL7 order'. Select the HL7 order option
- 5. Once the exam is complete it will give you the option to 'Finish', 'Print', 'Export' or 'Print & Export' to send the data to FORUM use either 'Export' Option. OR:

If data is not sending go to:

Settings  $\rightarrow$  Network  $\rightarrow$  Scroll to Manual Data Export  $\rightarrow$  Press the 'Export' button

6. A loading bar will pop up sending the exams to FORUM

## Retrieving Patient Details on the IOL Master 700 from the FORUM database:

1. Use the search function in the top left hand corner, search and highlight the patient, details appear on the right

## How to retrieve data in FORUM

1. Find your patient under 'Patient Directory' to view the new data for that patient.

## *Troubleshooting:*

*Occasionally the IOL Master 700 will fail to send data back to FORUM, this may in effect "clog" the line and you may be unable to send future tests back to FORUM, to fix this you can use the 'Export' button located in Settings*  $\rightarrow$  *Network*  $\rightarrow$  *Scroll to Manual Data Export*  $\rightarrow$  *Export button*